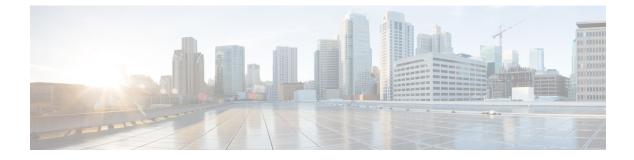

## uas-boot.py Help

```
Usage: uas-boot.py [-h] [--image-loc <image-loc> | --image <image>]
                    [--flavor <flavor>] [--mgmt-net <mgmt-net>]
                    [--public-net <public-net>] [--key-name <key-name>]
                    [--credential-file <credential-file>]
                    [--availability-zone <availability-zone>]
                    [--fixed-ip <fixed-ip>] [--floating-ip [<floating-ip>]]
                    [--delete] [--debug] [--json] [--os-auth-url <os-auth-url>]
                    [--os-tenant-name <os-tenant-name>]
                    [--os-username <os-username>] [--os-password <os-password>]
                   <UAS-type> <name>
    Deploy a UAS instance of one of these types:

    staging-server

    - auto-deploy
   Authenticate to OpenStack by sourcing an openrc file or by using command line arguments.
    Example:
    - Create a staging-server instance after uploading the image and then assign a floating
 IP:
        uas-boot.py staging-server ultram-staging \
          --image-loc images/usp-uas-1.0.0-550.qcow2 \
          --credential-file account.cfg \
          --mgmt-net cf-mgmt --flavor m1.medium \
          --public-net public --floating-ip
    - Delete the staging-server instance including the image and floating IP:
        uas-boot.py staging-server ultram-staging --delete
Help:
  -h, --help
                        Show this help message and exit.
Positional arguments:
  <UAS-type>
                        Type of UAS deployment, allowed values are: staging-
                        server, auto-deploy.
                        Name of deployment, it prefixes created objects.
  <name>
Optional arguments:
  --image-loc <image-loc>
                        Location of image to upload. During creation the tool
                        automatically uploads the image from that location.
                        During deletion the tool deletes that image from
                        OpenStack.
  --image <image>
                        Name of image already uploaded. During creation the
                        tool uses this image to create the instance(s). During
                        deletion specify any value to avoid deleting the image
                        from OpenStack.
  --flavor <flavor>
                        Name of flavor.
  --mgmt-net <mgmt-net>
```

```
Name of management network.
  --public-net <public-net>
                        Name of public network. Necessary if <floating-ip> is
                        specified.
  --key-name <key-name>
                        Key name of keypair.
  --credential-file <credential-file>
                        Name of file that contains credentials. For a staging-
                        server the file is produced by encrypt_account.sh. For
                        auto-deploy the file is produced by
                        encrypt credentials.sh.
  --availability-zone <availability-zone>
                        Name of availability zone for instance placement.
  --fixed-ip <fixed-ip>
                        IP address of the port on the management network.
                        Defaults to DHCP-obtained address.
  --floating-ip [<floating-ip>]
                        Assign a floating IP to the created instance. The
                        floating IP can either be specified or left to
                        OpenStack to pick up from the pool of the public
                        network specified with <public-net>
Options:
  --delete
                        Delete a deployment.
  --debug
                        Set DEBUG mode to the log.
  --json
                        Show the JSON descriptor and stop.
Authentication options:
  --os-auth-url <os-auth-url>
                        Authentication URL.
  --os-tenant-name <os-tenant-name>
                        Tenant name to scope to.
  --os-username <os-username>
                        Username.
  --os-password <os-password>
                        User's password.
```